## https://www.100test.com/kao\_ti2020/139/2021\_2022\_\_E4\_B8\_8D\_ E6\_83\_B3\_E5\_86\_8D\_E7\_c100\_139821.htm

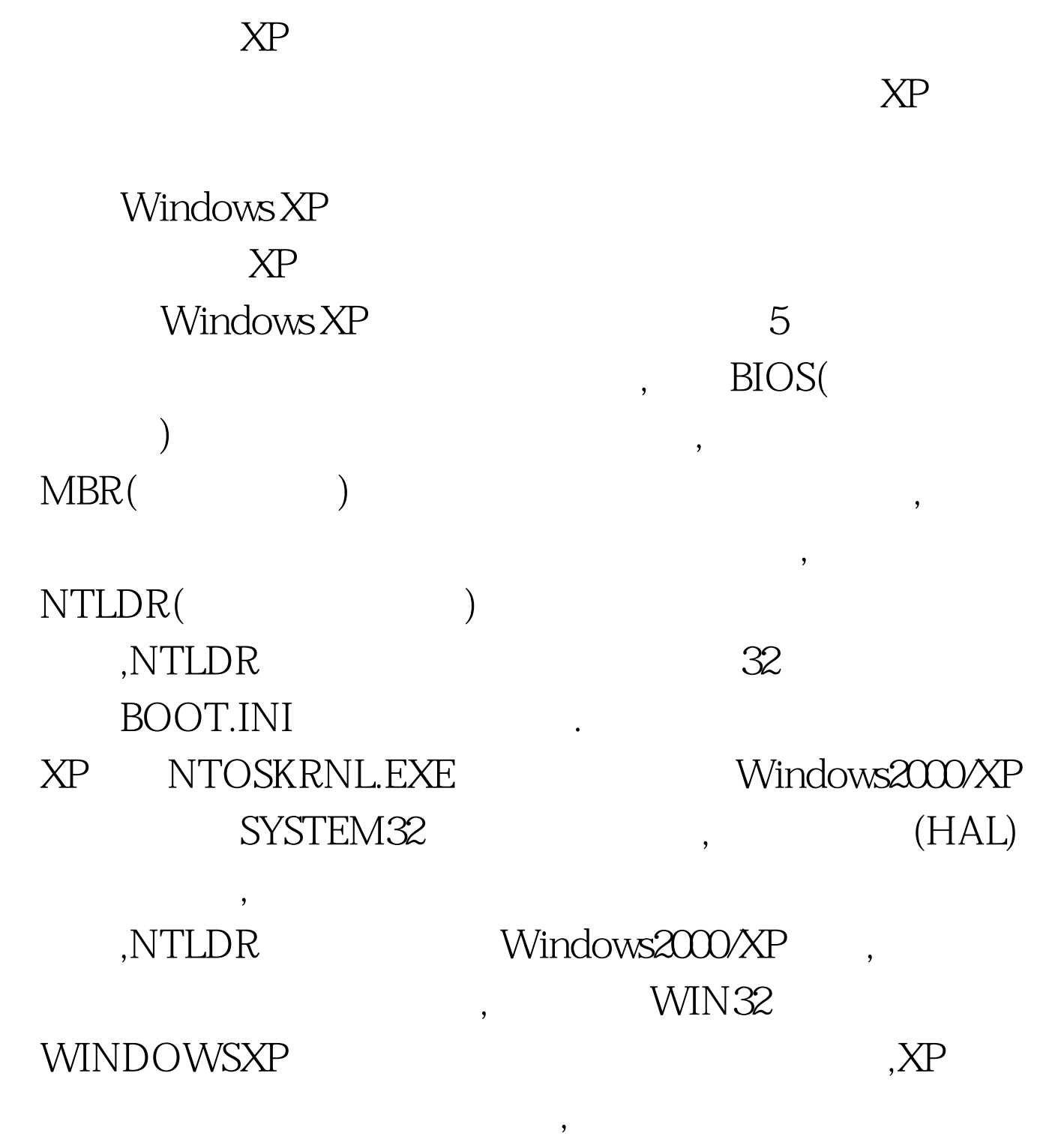

,Windows XP

 $\chi$ P  $1$  $XP<sub>P</sub>$ WinXP

 $\text{USB}$  and  $\text{USB}$ 控制器"中将所有的USB设备禁用。此法可以让你的XP开机

 $\rm{IDE}$  and  $\rm{C}$  $\frac{1}{2}$ ,  $\frac{1}{2}$ , " WE ATA/PATA "  $\rm{IDE}$  and  $\rm{``}$  $\frac{1}{2}$  , and  $\frac{1}{2}$  , and  $\frac{1}{2}$  , and  $\frac{1}{2}$  , and  $\frac{1}{2}$  , and  $\frac{1}{2}$  , and  $\frac{1}{2}$  , and  $\frac{1}{2}$  , and  $\frac{1}{2}$  , and  $\frac{1}{2}$  , and  $\frac{1}{2}$  , and  $\frac{1}{2}$  , and  $\frac{1}{2}$  , and  $\frac{1}{2}$  , a  $\rm{IDE}$  , and  $\rm{W}$  $\mu$ , and  $\mu$ 

 $\sim$  2  $\chi$ P

程序Msconfig将它们从启动组中排除出去。选择"开始"菜 " " " " Msconfig

ctfmon

",回车后会弹出"系统配置实用程序"对话框,选择其中

 $\kappa$  and  $\kappa$ 

RavTask  $100Test$ www.100test.com